## **Graphing Calculator Activity: Identifying Parallel Lines**

For use before the lesson "Graph Using Slope-Intercept Form"

#### QUESTION

#### How can you use a graphing calculator to identify parallel lines?

Two different lines in the same plane are *parallel* if they do not intersect.

#### **EXAMPLE** Identify parallel lines

Use a graphing calculator to determine which of the following lines are parallel.

Line 
$$a: -3x + 2y = -4$$
 Line  $b: -4x + 2y = 6$  Line  $c: -2x + y = -1$ 

Line *b*: 
$$-4x + 2y = 0$$

Line 
$$c: -2x + y = -$$

#### STEP 1 Rewrite equations

Write each equation in slope-intercept form.

Line 
$$a: -3x + 2y = -4$$
 Line  $b: -4x + 2y = 6$  Line  $c: -2x + y = -1$ 

Line *b*: 
$$-4x + 2y = 6$$

Line 
$$c: -2x + y = -1$$

$$2v = 3x -$$

$$2y = 3x - 4$$
  $2y = 4x + 6$   $y = 2x - 1$ 

$$y = 2x - 1$$

$$y = \frac{3}{2}x -$$

$$y = \frac{3}{2}x - 2 y = 2x + 3$$

#### STEP 2 Enter equations

Enter the equations into the Y= screen.

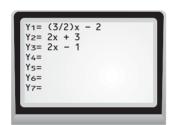

#### STEP 3 Graph equations

Graph the equations in the standard viewing window.

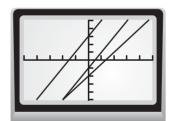

### STEP 4 Analyze graphs

You can see from the graph that lines a and c intersect. Use the *intersect* feature in the calc menu to determine whether lines a and b intersect and whether lines b and c intersect. The calculator will give you an error if the lines do not intersect. Using this method, you will find that lines b and c do not intersect. So, lines b and c are parallel.

### PRACTICE

#### Use a graphing calculator to determine whether the graphs of the two equations are parallel lines.

**1.** 
$$y = -x + 5$$

$$y + x = -2$$

**2.** 
$$y = 10 + 3x$$
  $3x - 4 = y$ 

**3.** 
$$y + 6x + 7 = 0$$

$$2y = 12x + 4$$

**4.** 
$$6y - 2x = 6$$

$$8v = 2x - 24$$

**5.** 
$$-15 = 2x - 3y$$

$$9v + 9 = 6x$$

**4.** 
$$6y - 2x = 6$$
  $8y = 2x - 24$  **5.**  $-15 = 2x - 3y$   $9y + 9 = 6x$  **6.**  $5y = -10 - 4x$   $10y - 8x = 30$ 

7. In Exercises 1–6, what do you notice about the equations of the lines that are parallel?

# **Graphing Calculator Activity:** Identifying Parallel Lines continued For use before the lesson "Graph Using Slope-Intercept Form"

#### TI-83 Plus

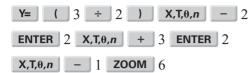

#### Casio CFX-9850GC Plus

From the main menu, choose GRAPH. (  $3 \div 2$  )  $X,\theta,T$  – 2 EXE  $2 \times \theta, T + 3 \times 2 \times \theta, T - 1$ EXE SHIFT F3 F3 EXIT F6